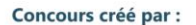

**MISSION** 

**RISOUES** 

**NATURFIS** 

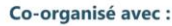

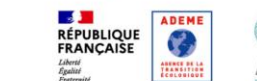

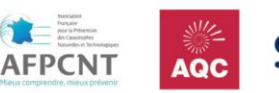

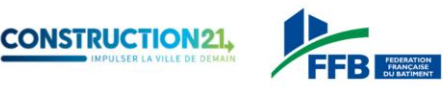

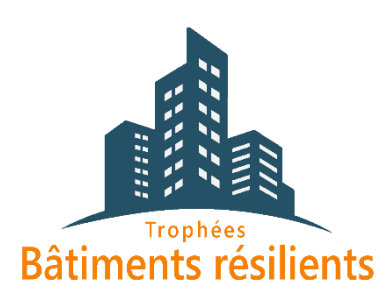

# **Trophées Bâtiments Résilients Publier une étude de cas pour candidater Édition 2024**

Pour participer aux [Trophées Bâtiments Résilients,](https://www.construction21.org/france/project/h/trophees-batiments-resilients-2024.html?n=20240123152013) il vous suffit de référencer vos bâtiments exemplaires sur la plateforme dédiée sur le site de Construction21 France avant le 30 avril 2024. Voir le règlement du concours pour les conditions de participation détaillées.

Pour toute question, contactez Construction21 [\(construction21@construction21.fr\)](mailto:construction21@construction21.fr).

L'équipe des Trophées Bâtiments Résilients doit valider l'étude de cas avant qu'elle ne soit publiée, prévoyez donc quelques jours de latence entre la fin de la rédaction et la publication.

# **Étape 1 : créez votre compte ou connectez-vous sur Construction21**

- $\checkmark$  Rendez-vous sur la plateforme Construction 21 France, quel que soit le pays francophone dans lequel est situé votre projet
- ✓ Cliquez sur « Se connecter » en haut à droite de l'écran ou [ici](https://www.construction21.org/france/register/index.html) pour créer directement votre compte

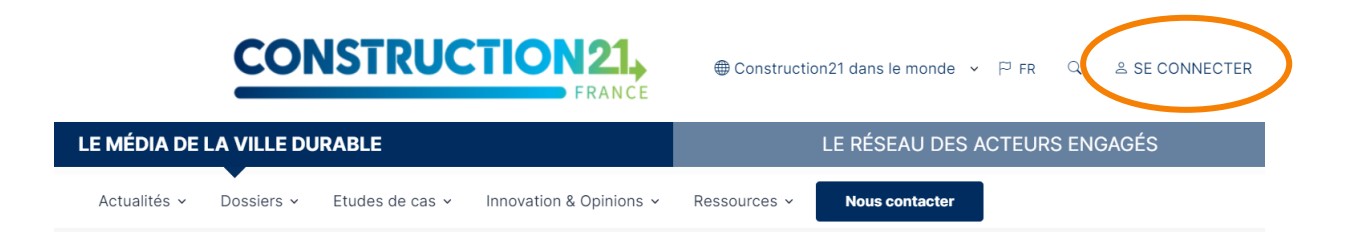

Comme tout site, la plateforme est tributaire de la connexion internet qui peut être parfois limitée. Pensez donc à bien enregistrer vos contributions sur votre ordinateur avant le référencement de votre projet afin d'avoir une sauvegarde de vos données. De même, enregistrez régulièrement au fur et à mesure que vous complétez votre étude de cas.

**RÉPUBLIQUE**<br>FRANÇAISE

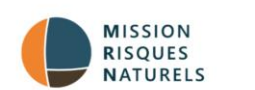

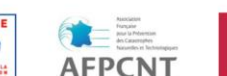

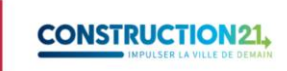

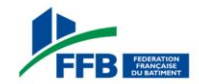

## **Étape 2 : initialisez votre étude de cas**

Avant de commencer votre étude de cas, assurez-vous d'avoir à votre disposition les informations techniques et générales sur votre bâtiment, par exemple : description du bâtiment, consommation énergétique, coûts…

✓ Créez votre étude de cas bâtiment [ici](https://www.construction21.org/france/case-studies/edition/) (ou entrez dans le menu Etudes de cas, « Ajoutez une étude de cas », « Proposer un projet de bâtiment »)

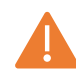

Pour initialiser votre étude de cas, vous devez renseigner tous les champs obligatoires cidessous sans exception (modifications ultérieures possibles) :

*Nom du bâtiment / Photo / Description / Adresse / Type de bâtiment / Opération / Année de livraison / Thématiques*

Une fois enregistrée, l'étude de cas est initiée et sauvegardée dans la base de données. Vous accédez alors aux onglets suivants.

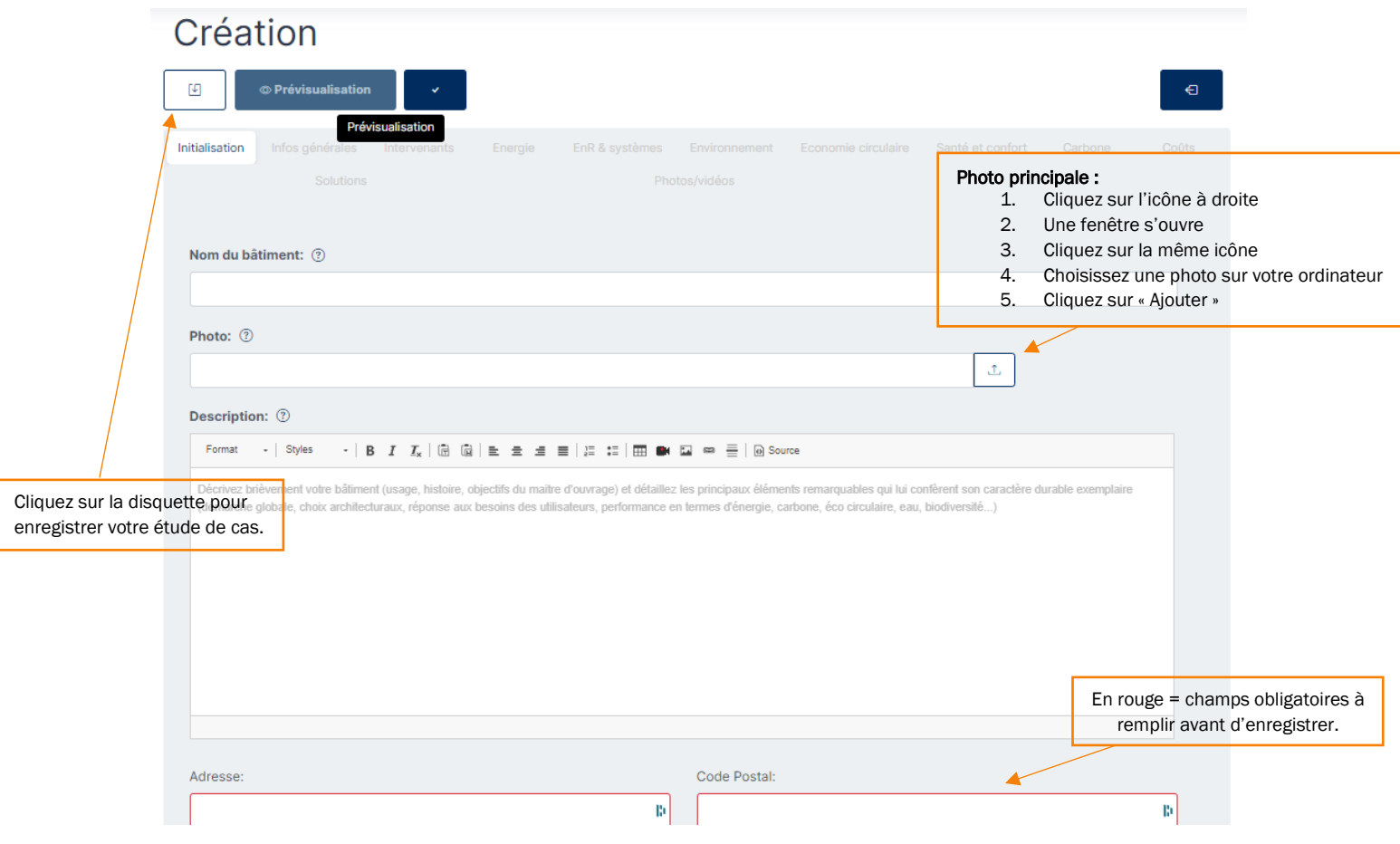

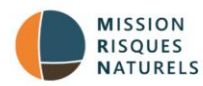

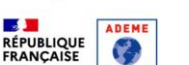

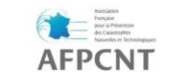

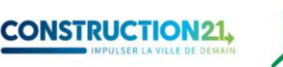

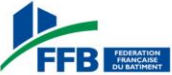

Le titre de l'étude de cas doit être concis et intégrer un mot-clé du projet. En général, le titre est le nom du bâtiment et/ou de l'opération menée ; par exemple [Opalescence,](https://www.construction21.org/france/case-studies/h/opalescence.html) [Collège de Champier,](https://www.construction21.org/france/case-studies/h/college-de-champier.html) [Surélévation à Malakoff,](https://www.construction21.org/france/case-studies/h/surelevation-a-malakoff.html) Rénovation durable de [733 logements à Aix-en-Provence.](https://www.construction21.org/france/case-studies/h/renovation-durable-de-733-logements-a-aix-en-provence.html)

Pour la photo principale de l'étude de cas, choisissez une photo *réelle* (pas de maquette ou de prototype) et représentative.

La description peut être rédigée en différents paragraphes avec sous-titres. C'est l'occasion de présenter le contexte, la démarche suivie et les objectifs du projet. Certains aspects ne pourront être traités dans cette description, ils pourront l'être par exemple dans les onglets relatifs à l'environnement ou à l'énergie.

### **Étape 4 : renseignez les autres thèmes**

Complétez l'étude de cas en remplissant les différents onglets au rythme qui vous convient. Vous pouvez sauvegarder et quitter à tout moment une fois que vous avez initialisé avec succès votre étude de cas.

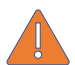

Certains champs apparaissent en rouge ; cela signifie qu'ils doivent être obligatoirement remplis pour valider l'étude de cas.

Pour renseigner les onglets :

- ✓ Cliquez sur l'onglet de votre choix (initialisation, infos générales, intervenants, énergie, EnR & systèmes…). Saisissez les données en faisant attention aux unités.
- $\checkmark$  Enregistrez ces données avant de passer à l'onglet suivant. Une fois enregistrée, vous pouvez quitter l'étude de cas et y revenir plus tard.
- ✓ Une fois toutes les informations saisies dans les différents onglets, cliquez sur *« Proposer ce contenu »* en bas de page ou sur le V en haut de la page.
- ✓ Votre étude de cas est alors envoyée en modération et sera visible sur le site après validation par l'équipe Construction21.

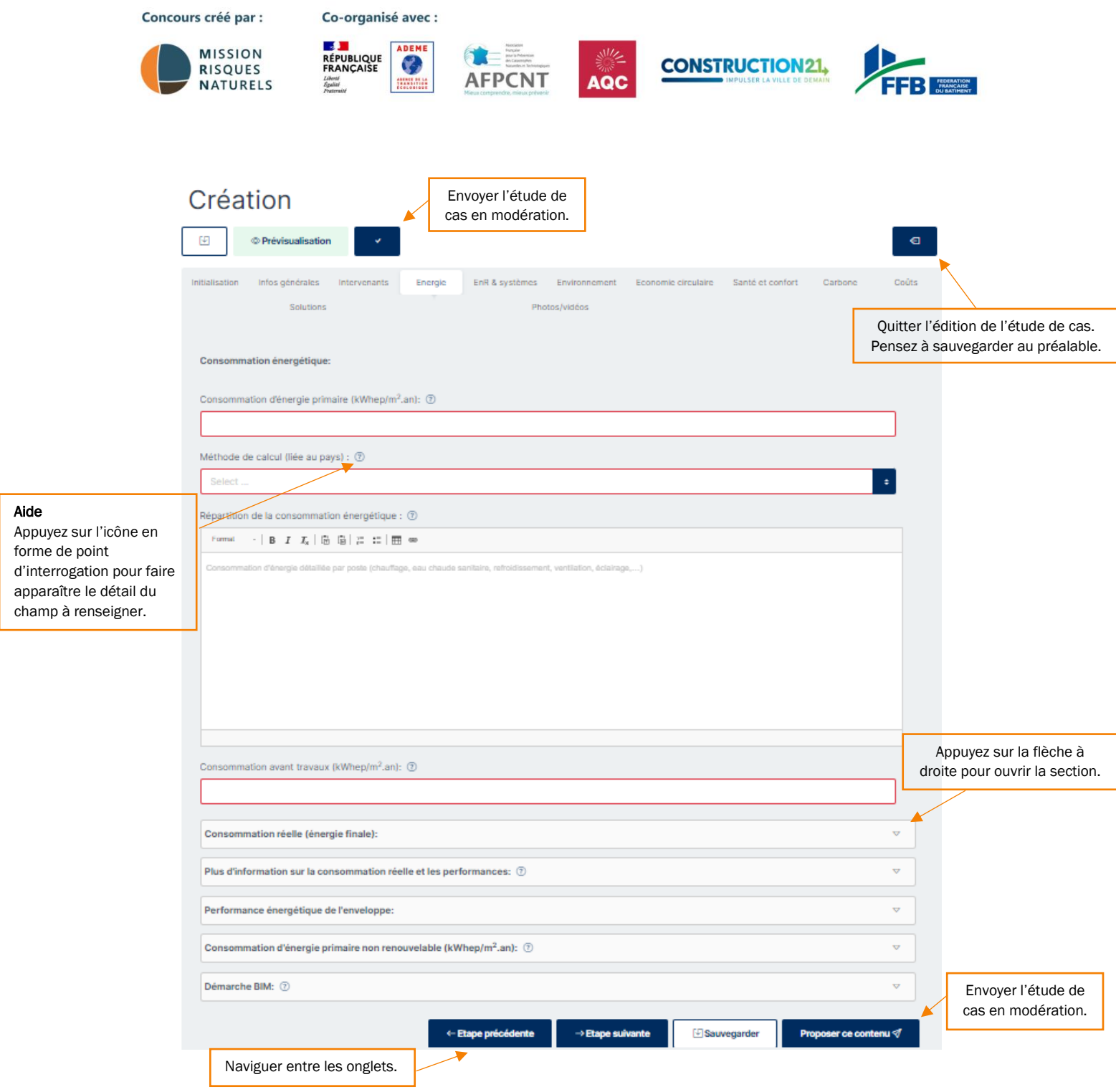

### **Informations à renseigner impérativement pour valider une étude de cas**

#### Onglet Infos générales

- ✓ Zone climatique (consultez la carte dans l'aide pour déterminer la zone climatique de votre bâtiment)
- $\checkmark$  Surface nette (m<sup>2</sup>)
- ✓ Type de surface (sélectionnez dans la liste : SHON, SHAB, SU, autre)
- $\checkmark$  Coût de construction ou rénovation (€ HT)
- ✓ Nombre d'unités fonctionnelles (selon le type de bâtiment : nombre de logements, de postes de bureaux, d'élèves pouvant être accueillis…)
- ✓ Étiquette énergétique

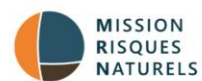

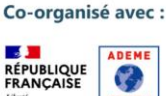

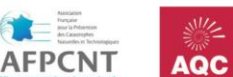

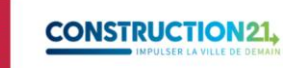

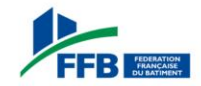

#### Onglet Intervenants

- ✓ Maître d'ouvrage
- ✓ Maître d'œuvre
- $\checkmark$  Ajoutez les autres intervenants impliqués dans le projet (cliquez sur le bouton « + Ajouter » pour chacun)

#### Onglet Energie

- ✓ Consommation d'énergie primaire
- $\checkmark$  Méthode de calcul (liée au pays)
- ✓ *Dans le cas d'un projet de rénovation : consommation d'énergie primaire avant travaux*

#### Onglet EnR & systèmes

- $\checkmark$  Système de chauffage (sélectionnez dans la liste)
- ✓ Système d'eau chaude sanitaire (sélectionnez dans la liste)
- ✓ Système de rafraîchissement (sélectionnez dans la liste)
- ✓ Système de ventilation (sélectionnez dans la liste)
- ✓ Énergies renouvelables (sélectionnez dans la liste)

#### Onglet Environnement

✓ Environnement urbain : décrivez brièvement comment le bâtiment s'insère dans son environnement (transports, maillage…)

#### Onglet Photos et vidéos

- ✓ Photos du bâtiment : insérez si possible plusieurs photos du bâtiment sous différents angles
- ✓ Crédit photos

N'oubliez pas d'indiquer le crédit photos, sans lequel l'étude de cas ne pourra être publiée. Si vous avez pris les photos vous-même, indiquez votre nom et prénom et/ou votre organisation. Assurez-vous que vous avez l'accord du photographe pour partager ces photos dans le cadre du concours.

### **Informations à renseigner pour participer aux Trophées Bâtiments Résilients**

En parcourant les onglets, vous trouverez une multitude d'autres champs qui ne sont pas obligatoires mais utiles pour mettre en avant les aspects du projet qui en font un bâtiment durable exemplaire. Pas de panique, concentrez-vous sur les champs les plus pertinents en fonction de votre projet, pas besoin de tout remplir ! Les données suivantes doivent néanmoins être renseignées pour valider la participation de votre projet au concours.

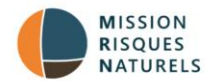

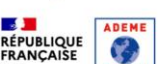

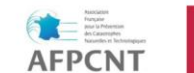

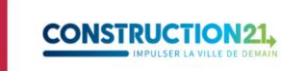

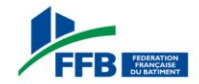

#### Onglet Environnement, section Résilience :

- ✓ Selon vous, à quels aléas le bâtiment est-il exposé ? : sélectionnez dans la liste
- $\checkmark$  Quelles mesures de résilience ont été mises en place ? : dans ce champ de texte libre, fournissez une description explicite :
	- Des caractéristiques associées aux aléas choisis : fréquence et/ou intensité de(s) l'aléa(s) de référence retenu(s) pour le projet, autres éléments de connaissance de(s) aléas (par exemple : événements historiques et dernier événement connu sur le lieu de la construction) ;
	- Des acteurs et compétences mobilisés spécifiquement pour répondre aux enjeux de la résilience du projet ;
	- De la programmation des travaux permettant d'intégrer les solutions d'adaptation du bâti aux risques dès la conception du bâtiment ;
	- Mentionner les solutions spécifiques d'adaptation du bâti aux risques pour :
		- Assurer la sécurité des personnes et des biens en cas d'aléa ;
		- Permettre une réduction du coût des dommages notamment par le choix des matériaux utilisés, des dispositifs constructifs ;
		- Améliorer/faciliter les conditions de retour à la normale notamment via la limitation de l'endommagement des réseaux (eau potable, assainissement, voirie, électricité, etc.).
	- Du fonctionnement du projet en période d'exposition (par exemple : nombre et type de population concernée, conditions de maintien sur place et d'évacuation, accessibilité, accès des secours, impact du dépassement de l'aléa de référence, délai d'alerte, dispositifs d'autoprotection…) ;
	- Des conditions du retour à la normale (par exemple : matériaux employés, dispositifs constructifs, gestion des déchets, résilience des réseaux...) ;
	- De la manière dont les habitants ou usagers sont sensibilisés au risque (dispositifs de sensibilisation et exercices).

#### **Onglet Solutions**

✓ Dans cet onglet, mettez en avant les installations, systèmes et démarches spécifiques mis en œuvre pour assurer la résilience du bâtiment face aux aléas identifiés. Décrivez la solution et précisez son fabricant.

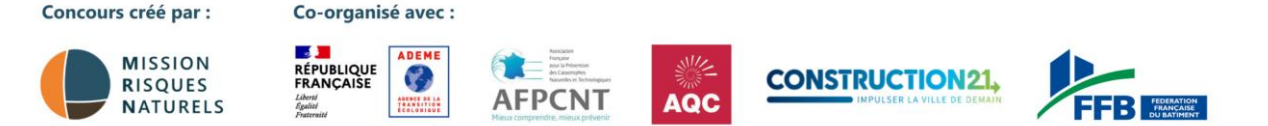

### **Etape 5 : complétez ou modifiez votre étude de cas**

Pour ajouter de nouvelles informations ou pour modifier le contenu de votre étude de cas, deux possibilités s'offrent à vous :

1. Votre étude de cas est en ligne : en étant connecté(e) sur votre compte, rendez-vous sur votre étude de cas (via un lien) et cliquez sur l'icône crayon en haut à droite.

Accueil / Bâtiments / Résidence Paul Séjourné

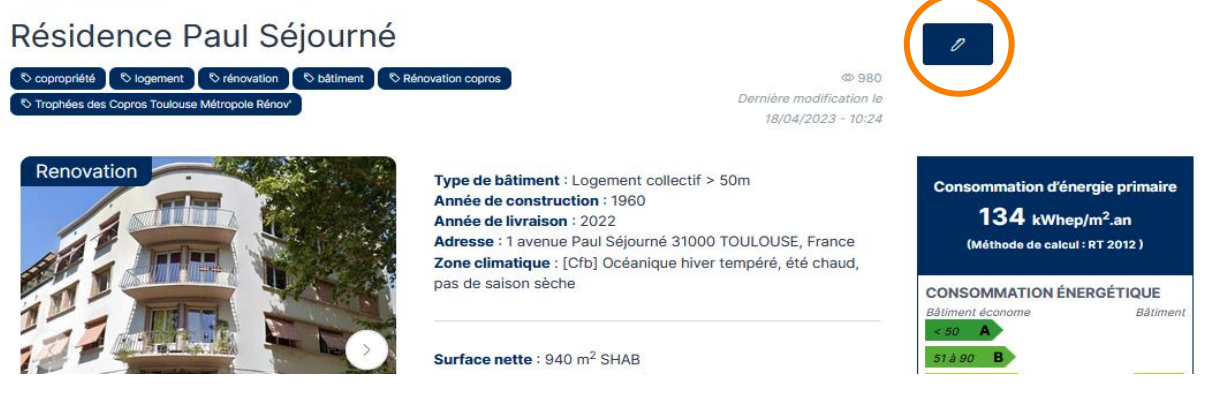

2. Votre étude de cas est en ligne ou en cours de modération : connectez-vous sur votre compte Construction21. Cliquez sur votre avatar en haut à droite de l'écran et sélectionnez « Contributions ». Dans la liste de vos contributions, retrouvez votre « Case study » et cliquez sur le bouton « Modifier » à droite de l'écran. Vous vous retrouvez sur l'interface d'édition.

 Certaines modifications opérées sur une étude de cas déjà en ligne peuvent la renvoyer en modération. Elle ne sera donc plus visible par les autres utilisateurs jusqu'à ce que les modérateurs de Construction21 la valident à nouveau.

Une fois vos modifications faites, cliquez sur « *Sauvegarder* », puis sur « *Proposer ce contenu* ».

## À vous de jouer !

L'équipe des Trophées Bâtiments Résilients se tient à votre disposition.

#### Nous contacter :

[construction21@construction21.fr](mailto:construction21@construction21.fr) [mrn@mrn.asso.fr](mailto:mrn@mrn.asso.fr%0d) 01 56 26 90 04